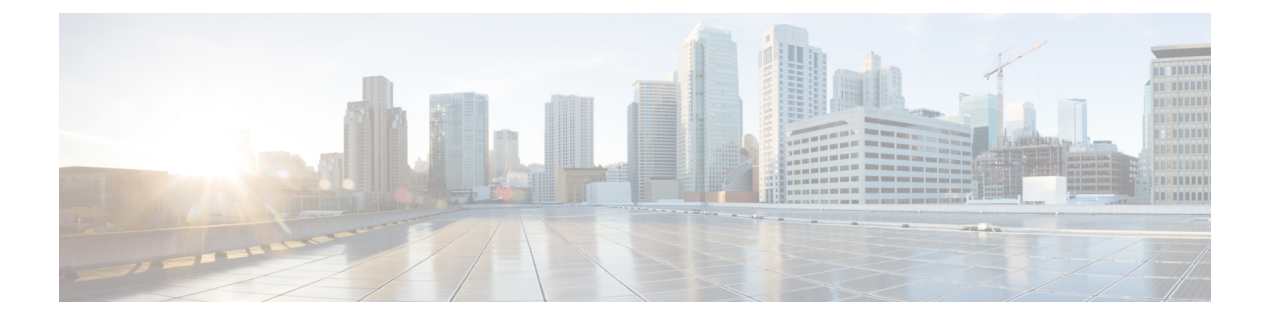

# **VXLAN OAM** の設定

この章は、次の内容で構成されています。

- VXLAN OAM の概要 (1 [ページ\)](#page-0-0)
- VXLAN NGOAM [の注意事項と制約事項](#page-4-0) (5 ページ)
- VXLAN OAM の設定 (5 [ページ\)](#page-4-1)
- NGOAM [プロファイルの設定](#page-8-0) (9 ページ)

### <span id="page-0-0"></span>**VXLAN OAM** の概要

イーサネット運用管理およびメンテナンス(OAM)は、イーサネット ネットワークの設置、 モニタリング、およびトラブルシューティングのためのプロトコルで、VXLAN ベースのオー バーレイ ネットワークの管理機能が強化されます。

IPネットワークの問題を迅速に特定できるping、traceroute、またはpathtraceユーティリティと 同様に、VXLANネットワークの問題を診断するための同等のトラブルシューティングツール が導入されています。VXLAN OAM ツール (ping、pathtrace、traceroute など) は、VXLAN ネッ トワーク内のホストおよび VTEP に到達可能性情報を提供します。OAM チャネルは、これら の OAM パケットに存在する VXLAN ペイロードのタイプを識別するために使用されます。

次の2種類のペイロードがサポートされています。

- 追跡対象の宛先への従来の ICMP パケット
- 有用な情報を伝送する特別な NVO3 ドラフト Tissa OAM ヘッダー

ICMP チャネルは、新しい OAM パケット形式をサポートしない従来のホストまたはスイッチ に到達するのに役立ちます。NVO3 ドラフトの Tissa チャネルは、サポートされているホスト またはスイッチに到達し、重要な診断情報を伝送します。VXLANNVO3ドラフトのTissaOAM メッセージは、さまざまなプラットフォームでの実装に応じて、予約済みの OAM EtherType を介して、または OAM パケットの既知の予約済み送信元 MAC アドレスを使用して識別でき ます。これは、VXLAN OAM パケットを認識するためのシグニチャを構成します。VXLAN OAM ツールは、次の表に示すように分類されます。

#### 表 **<sup>1</sup> : VXLAN OAM** ツール

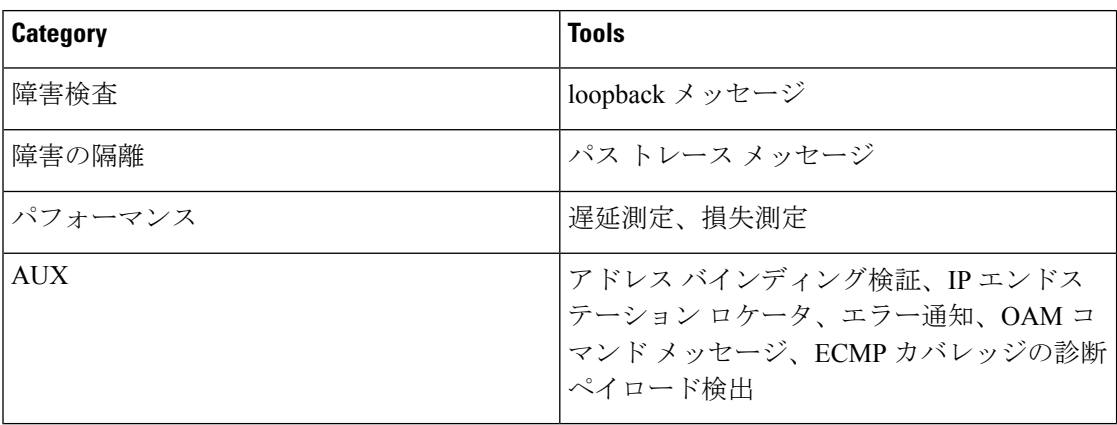

### ループバック(**ping**)メッセージ

ループバック メッセージ(ping とループバック メッセージは同じで、このガイドでは同じ意 味で使用されます)は、障害の検証に使用されます。ループバックメッセージユーティリティ は、さまざまなエラーやパス障害を検出するために使用されます。次の例では、Spine1、Spine 2、Spine 3 というラベルの付いた 3 つのコア (スパイン) スイッチと 5 つのリーフ スイッチが Clos トポロジで接続されているトポロジを考えます。リーフ 5 のリーフ 1 から開始されたサン プル ループバック メッセージのパスは、スパイン 3 を経由するときに表示されます。リーフ 1 によって開始されたループバック メッセージはスパイン 3 に到達すると、外部ヘッダーに基 づいてVXLANカプセル化データパケットとして転送します。パケットはスパイン3のソフト ウェアに送信されません。リーフ 3 では、適切なループバック メッセージシグ シグニチャに 基づいて、パケットがソフトウェアVXLANOAMモジュールに送信され、ソフトウェアVXLAN OAM モジュールがループバック応答を生成して、発信元 Leaf 1 に送り返します。

ループバック(ping)メッセージは、VM またはリーフ スイッチ(VTEP)を宛先とすること ができます。この ping メッセージは、異なる OAM チャネルを使用できます。ICMP チャネル が使用されている場合、VM の IP アドレスが指定されていれば、ループバック メッセージは VM に到達します。NVO3 ドラフトの Tissa チャネルが使用されている場合、このループバッ ク メッセージは、VM に接続されているリーフ スイッチで終端されます。これは、VM が NVO3 ドラフトの Tissa ヘッダーをサポートしていないためです。この場合、リーフ スイッチ はこのメッセージに応答して、VM の到達可能性を示します。ping メッセージは、次の到達可 能性オプションをサポートします。

#### **ping**

ネットワークの到達可能性を確認します(**Ping** コマンド)。

- Leaf 1 (VTEP 1) から Leaf 2 (VTEP 2) (ICMP または NVO3 ドラフト Tissa チャネル)
- Leaf 1(VTEP 1)から VM 2(別の VTEP に接続されたホスト)へ(ICMP または NVO3 ドラフト Tissa チャネル)

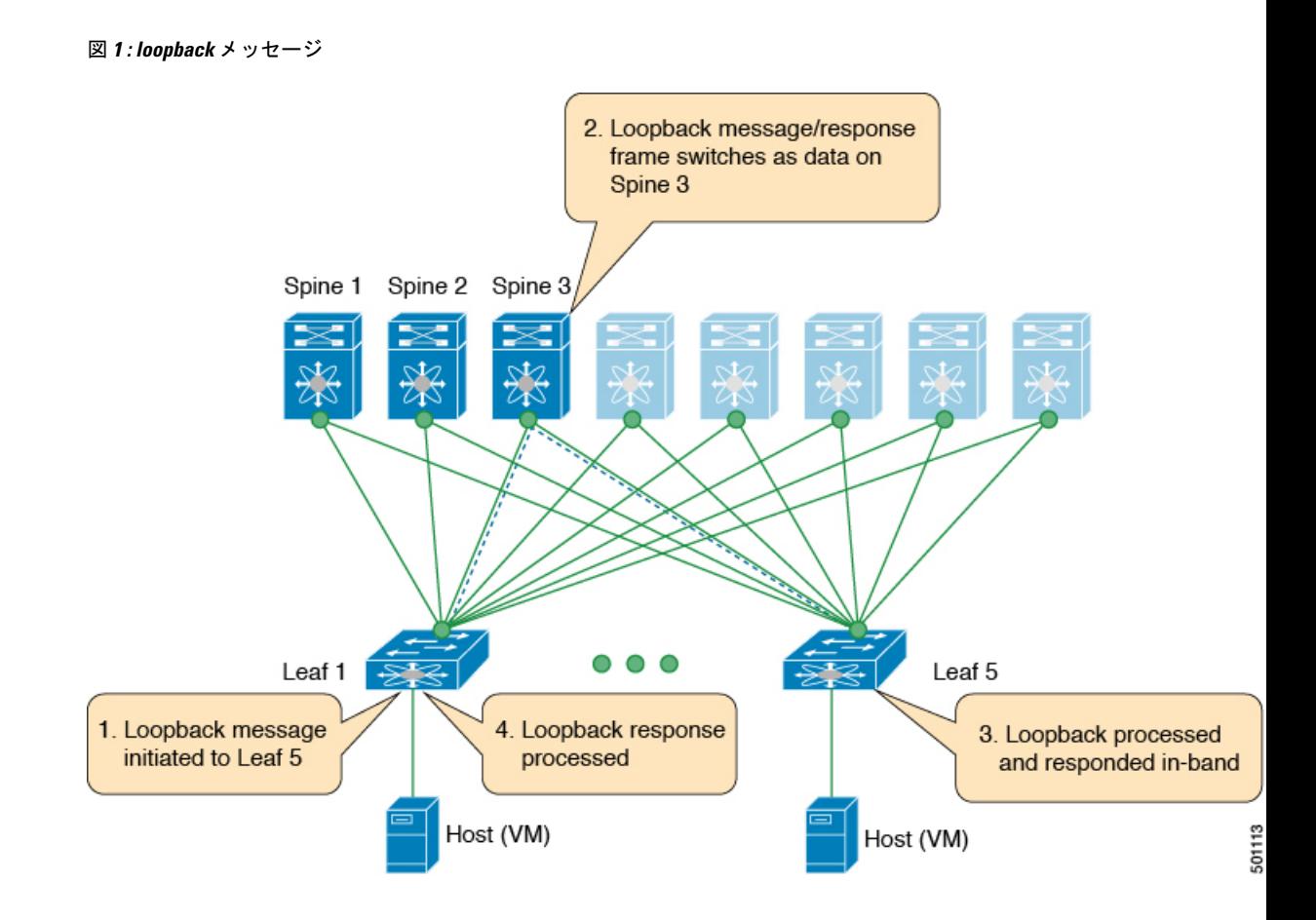

### **Traceroute** または **Pathtrace** メッセージ

traceroute または pathtrace メッセージは、障害分離に使用されます。VXLAN ネットワークで は、宛先に到達するためにフレームが通過するスイッチのリストを見つけることが望ましい場 合があります。送信元スイッチから宛先スイッチへのループバックテストが失敗した場合、次 の手順はパス内の問題のあるスイッチを見つけることです。パス トレース メッセージの動作 は、送信元スイッチが TTL 値1の VXLAN OAM フレームを送信することから始まります。ネ クスト ホップ スイッチはこのフレームを受信し、TTL をデクリメントし、TTL が 0 であるこ とを検出すると、TTL 期限切れメッセージを送信元スイッチに送信します。送信元スイッチ は、このメッセージを最初のホップスイッチからの成功を示すものとして記録します。次に、 送信元スイッチは、次のパス トレース メッセージで TTL 値を 1 増やして、2 番目のホップを 見つけます。新しい送信ごとに、メッセージ内のシーケンス番号が増加します。通常のVXLAN 転送の場合と同様に、パス上の各中間スイッチは TTL 値を1減らします。

このプロセスは、宛先スイッチから応答を受信するか、パス トレース プロセスのタイムアウ トが発生するか、ホップ カウントが設定された最大値に達するまで続きます。VXLAN OAM フレームのペイロードは、フロー エントロピーと呼ばれます。フロー エントロピーは、送信 元スイッチと宛先スイッチ間の複数のECMPパスから特定のパスを選択するように設定できま す。TTL 期限切れメッセージは、実際のデータ フレームの中間スイッチによって生成される

こともあります。元のパストレース要求と同じペイロードが、応答のペイロードに対して保持 されます。

traceroute メッセージと pathtrace メッセージは似ていますが、traceroute は ICMP チャネルを使 用しますが、pathtrace は NVO3 ドラフトの Tissa チャネルを使用します。Pathtrace は、NVO3 ドラフトのTissaチャネルを使用して、追加の診断情報(たとえば、これらのメッセージによっ て取得されたホップのインターフェイスロードおよび統計情報)を伝送します。中間デバイス がNVO3ドラフトのTissaチャネルをサポートしていない場合、パストレースは単純なtraceroute として動作し、ホップ情報のみを提供します。

#### **traceroute**

**Traceroute** コマンドを使用して、VXLANオ ーバーレイでパケットが通過するパスをトレース します。

• traceroute は、VXLAN カプセル化でカプセル化された ICMP パケット(チャネル 1)を使 用してホストに到達します。

#### パス トレース

**Pathtrace** コマンドを使用して、NVO3 ドラフト Tissa チャネルを使用して、VXLAN オーバー レイでパケットが通過するパスをトレースします。

• パストレースは、パスに関する追加情報(入力インターフェイスや出力インターフェイス など)を提供するために、NVO3 ドラフトの Tissa や TISSA(チャネル2)などの特別な制 御パケットを使用します。これらのパケットはVTEPで終端し、ホストに到達しません。 したがって、VTEP のみが応答します。

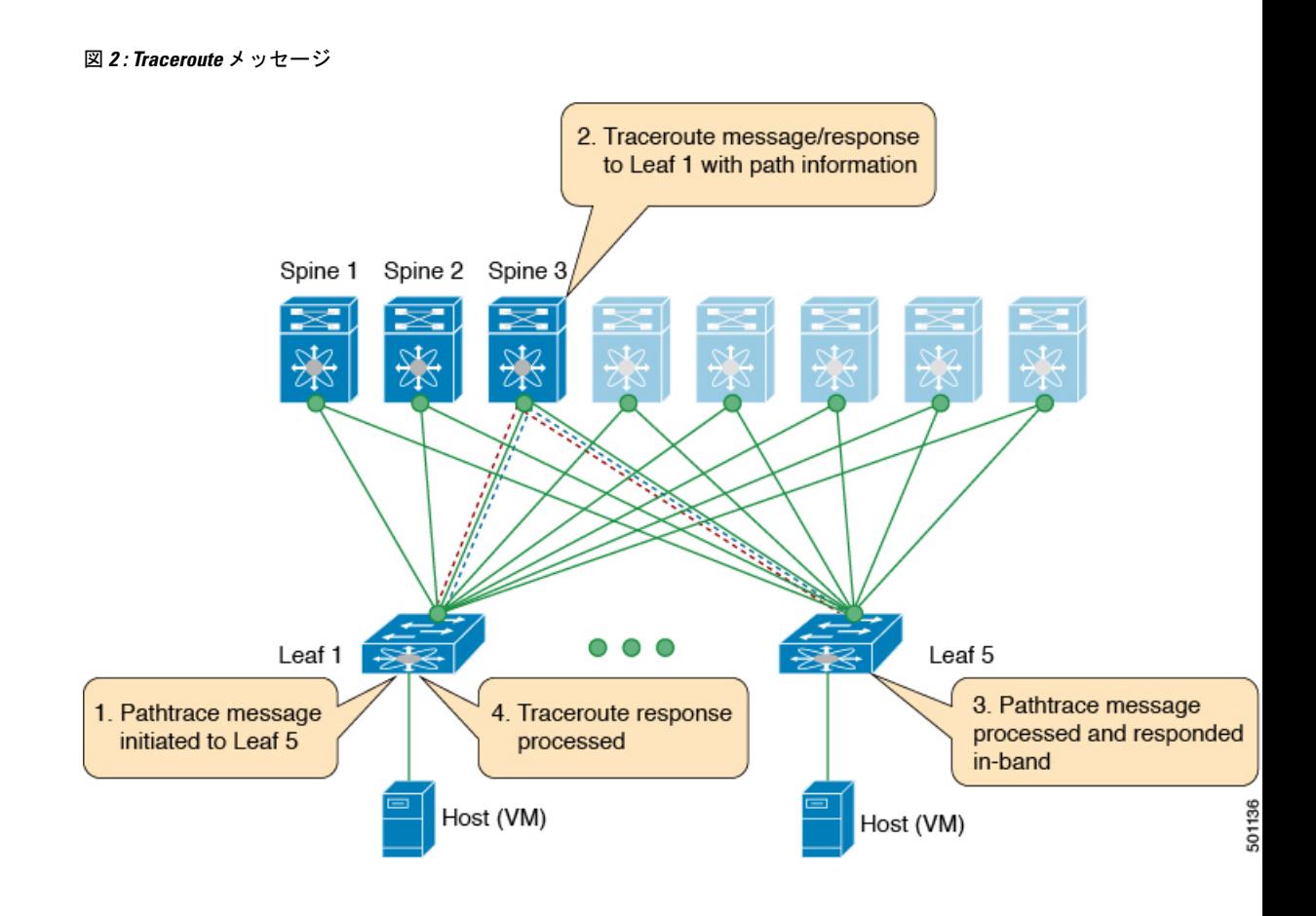

## <span id="page-4-0"></span>**VXLAN NGOAM** の注意事項と制約事項

VXLAN NGOAM には、次の注意事項と制限事項があります。

- Cisco NX-OS リリース9.2(3) 以降では、-R ライン カードを備えた Cisco Nexus 9504 および 9508 スイッチのサポートが追加されています。
- Cisco NX-OS リリース 9.3(3) 以降、Cisco Nexus 9300-GX プラットフォーム スイッチに対 するサポートが追加されています。

# <span id="page-4-1"></span>**VXLAN OAM** の設定

始める前に

前提条件として、VXLAN の設定が完了していることを確認します。

I

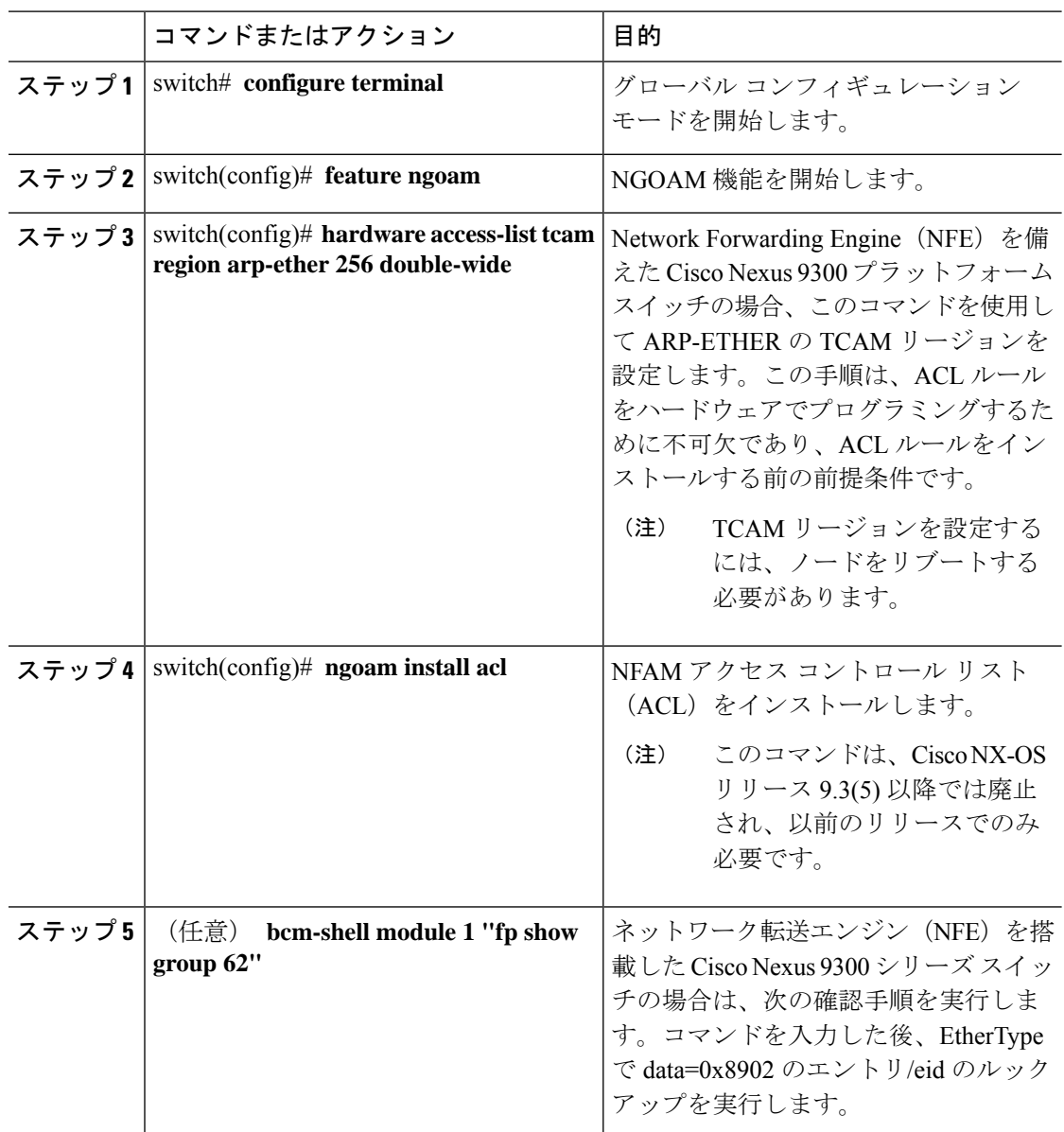

#### 手順

例

次の設定トポロジの例を参照してください。

図 **3 : VXLAN** ネットワーク

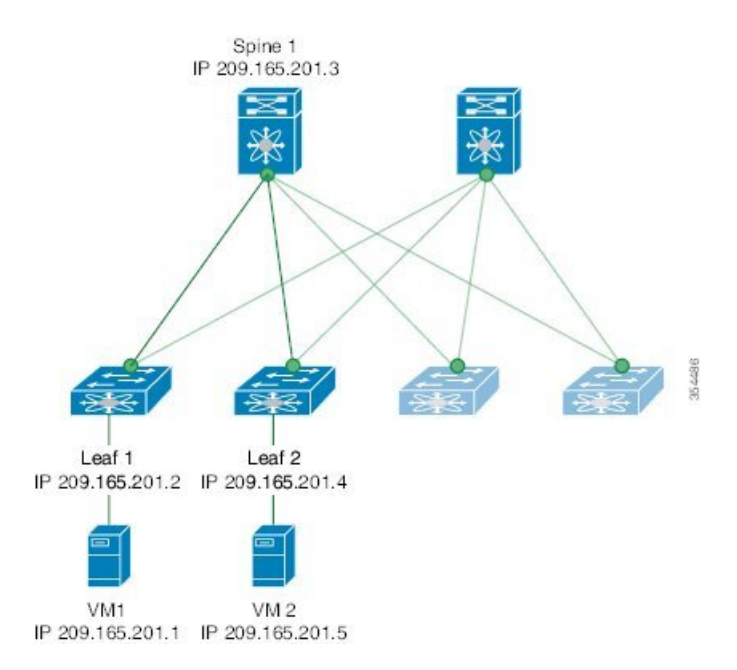

VXLAN OAM は、スイッチ レベルでホストの可視性を提供し、 **ping nve** コマンドを 使用してリーフがホストに ping を実行できるようにします。

次に、スパイン 1を介してリーフ 1から VM2 に ping を実行する例を示します。

switch# **ping nve ip 209.165.201.5 vrf vni-31000 source 1.1.1.1 verbose**

```
Codes: '!' - success, 'Q' - request not sent, '.' - timeout,
'D' - Destination Unreachable, 'X' - unknown return code,
'm' - malformed request(parameter problem),
'c' - Corrupted Data/Test, '#' - Duplicate response
```

```
Sender handle: 34
```

```
! sport 40673 size 39,Reply from 209.165.201.5,time = 3 ms
! sport 40673 size 39,Reply from 209.165.201.5,time = 1 ms
! sport 40673 size 39,Reply from 209.165.201.5,time = 1 ms
! sport 40673 size 39,Reply from 209.165.201.5,time = 1 ms
! sport 40673 size 39,Reply from 209.165.201.5,time = 1 ms
Success rate is 100 percent (5/5), round-trip min/avg/max = 1/4/18 ms
Total time elapsed 49 ms
```
(注)

上記の例で使用されている送信元 IP アドレス 1.1.1.1 は、宛先 IP アドレスと同じ VRF のリーフ 1 に設定されているループバック インターフェイスです。たとえば、この例 の VRF は vni-31000 です。

次に、スパイン 1 を介してリーフ 1 から VM 2 に traceroute を実行する例を示します。

```
switch# traceroute nve ip 209.165.201.5 vrf vni-31000 source 1.1.1.1 verbose
Codes: '!' - success, 'Q' - request not sent, '.' - timeout,
'D' - Destination Unreachable, 'X' - unknown return code,
'm' - malformed request(parameter problem),
'c' - Corrupted Data/Test, '#' - Duplicate response
Traceroute request to peer ip 209.165.201.4 source ip 209.165.201.2
Sender handle: 36
 1 !Reply from 209.165.201.3,time = 1 ms
 2 !Reply from 209.165.201.4,time = 2 ms
 3 !Reply from 209.165.201.5,time = 1 ms
次に、リーフ 2 からリーフ 1 にパス トレースする例を示します。
switch# pathtrace nve ip 209.165.201.4 vni 31000 verbose
Path trace Request to peer ip 209.165.201.4 source ip 209.165.201.2
Sender handle: 42
TTL Code Reply IngressI/f EgressI/f State
======================================================================
1 !Reply from 209.165.201.3, Eth5/5/1 Eth5/5/2 UP/UP
2 !Reply from 209.165.201.4, Eth1/3 Unknown UP/DOWN
次の例は、NVO3 ドラフト Tissa チャネルを使用して、リーフ 2 からリーフ 1 に MAC
ping を実行する方法を示しています。
switch# ping nve mac 0050.569a.7418 2901 ethernet 1/51 profile 4 verbose
Codes: '!' - success, 'Q' - request not sent, '.' - timeout,
'D' - Destination Unreachable, 'X' - unknown return code,
'm' - malformed request(parameter problem),
'c' - Corrupted Data/Test, '#' - Duplicate response
Sender handle: 408
!!!!Success rate is 100 percent (5/5), round-trip min/avg/max = 4/4/5 ms
Total time elapsed 104 ms
switch# show run ngoam
feature ngoam
ngoam profile 4
oam-channel 2
ngoam install acl
次に、リーフ2からリーフ1へのペイロードに基づいてパストレースする例を示しま
す。
switch# pathtrace nve ip unknown vrf vni-31000 payload mac-addr 0050.569a.d927
0050.569a.a4fa
ip 209.165.201.5 209.165.201.1 port 15334 12769 proto 17 payload-end
Codes: '!' - success, 'Q' - request not sent, '.' - timeout,
'D' - Destination Unreachable, 'X' - unknown return code,
```
'm' - malformed request(parameter problem),

'c' - Corrupted Data/Test, '#' - Duplicate response Path trace Request to peer ip 209.165.201.4 source ip 209.165.201.2 Sender handle: 46 TTL Code Reply IngressI/f EgressI/f State ====================================================================== 1 !Reply from 209.165.201.3, Eth5/5/1 Eth5/5/2 UP/UP 2 !Reply from 209.165.201.4, Eth1/3 Unknown UP/DOWN

# <span id="page-8-0"></span>**NGOAM** プロファイルの設定

NGOAM プロファイルを設定する手順は、次のとおりです。

#### 手順

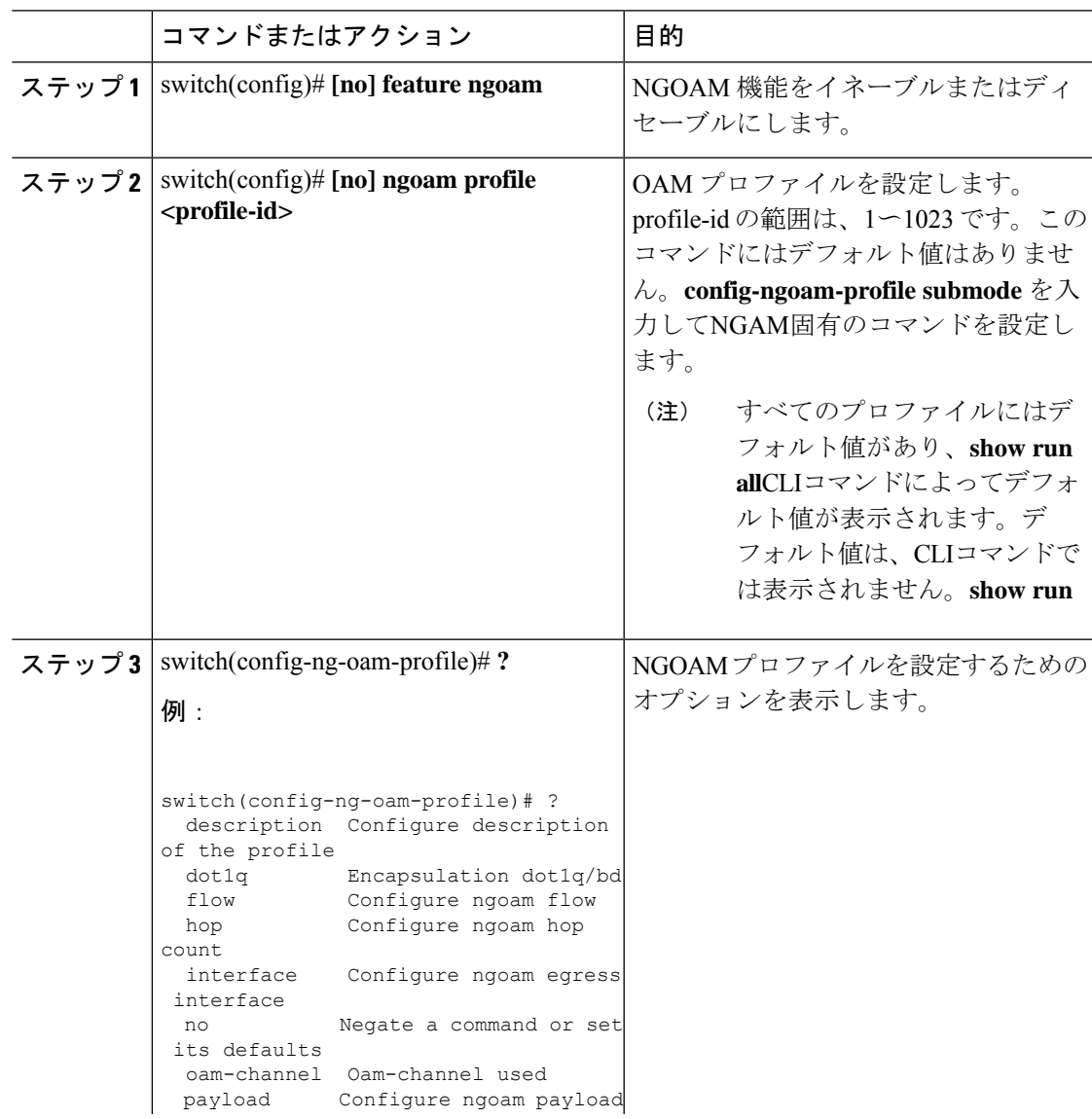

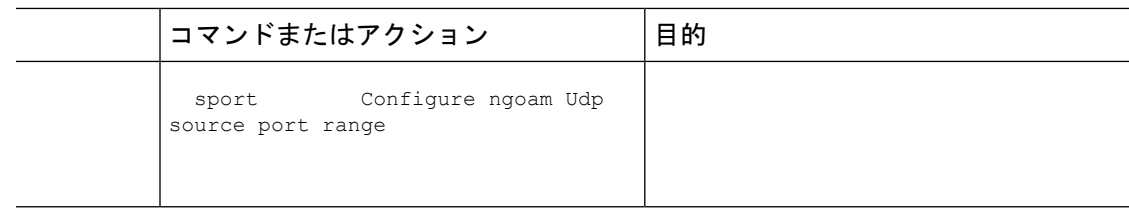

#### 例

次の例を参照して、NGOAM プロファイルと NGOAM フローを設定します。

switch(config)# ngoam profile 1 oam-channel 1 flow forward payload pad 0x2 sport 12345, 54321

switch(config-ngoam-profile)#flow {forward } Enters config-ngoam-profile-flow submode to configure forward flow entropy specific information